### **Driver Installation instructions for the printer HP Laserjet 400 M401dn (duplex printing), for Windows which is located in the 1st floor of IAASARS, after the entrance, in the right corridor**

**ver 1en**

Download and uncompress the drivers from

http://ftp.hp.com/pub/softlib/software12/COL42912/lj-113509-2/LJ-M401-drv-no-installer-13016.exe

 $\rightarrow$  Devices and Printers

 $\rightarrow$  Add a printer

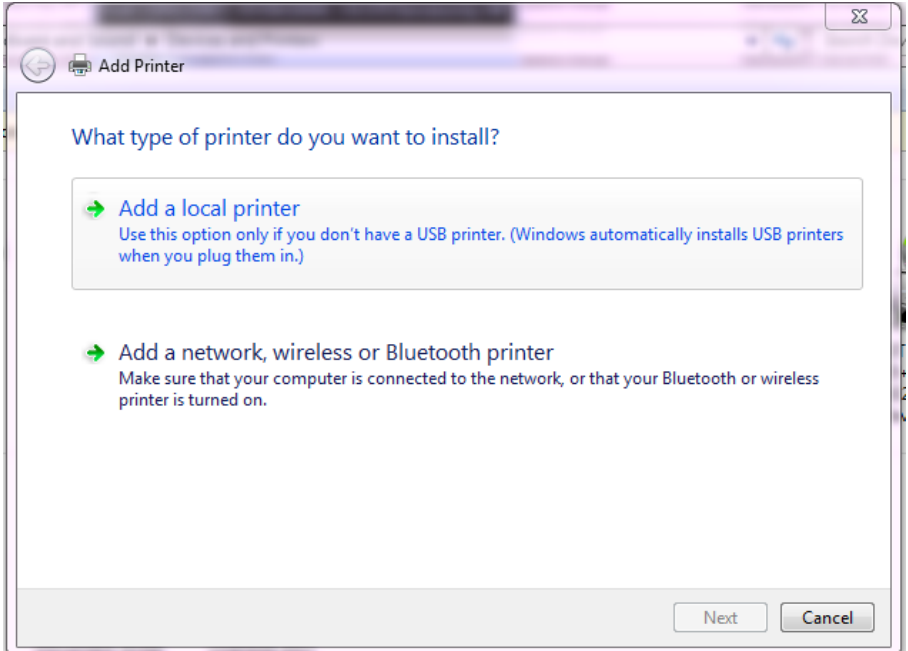

Select : *Add a local printer*

 $\rightarrow$ Next

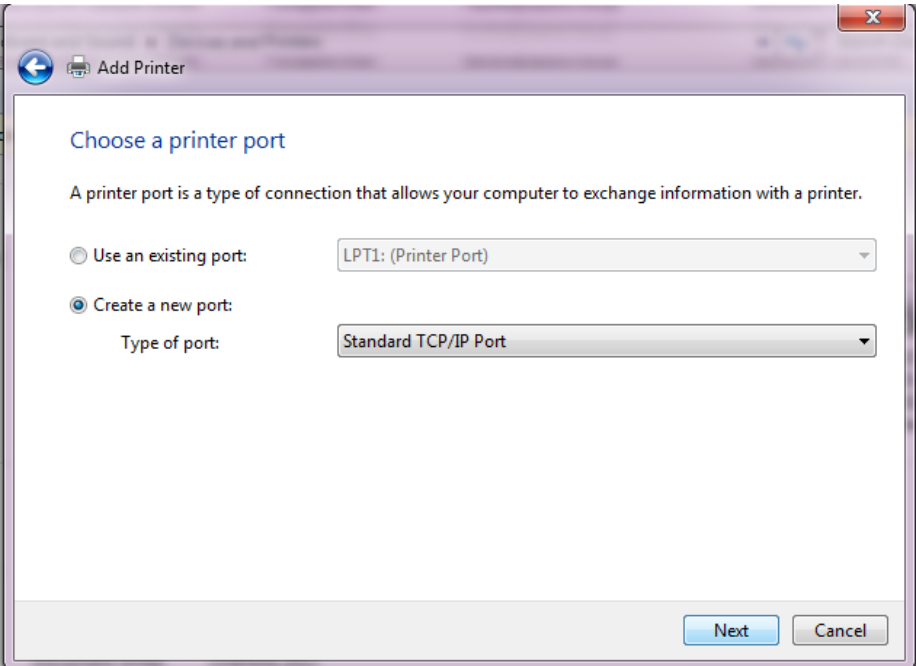

Select Create a new port : Type of port: *Standard TCP/IP Port*

 $\rightarrow$ Next

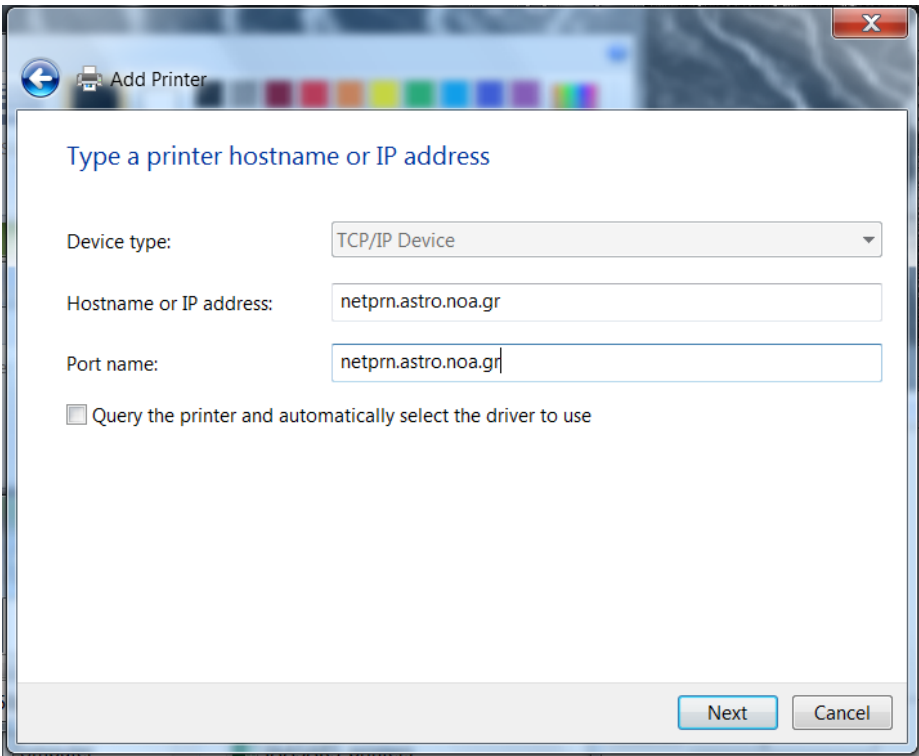

Input Hostname or IP address : *netprn.astro.noa.gr*

### $\rightarrow$ Next

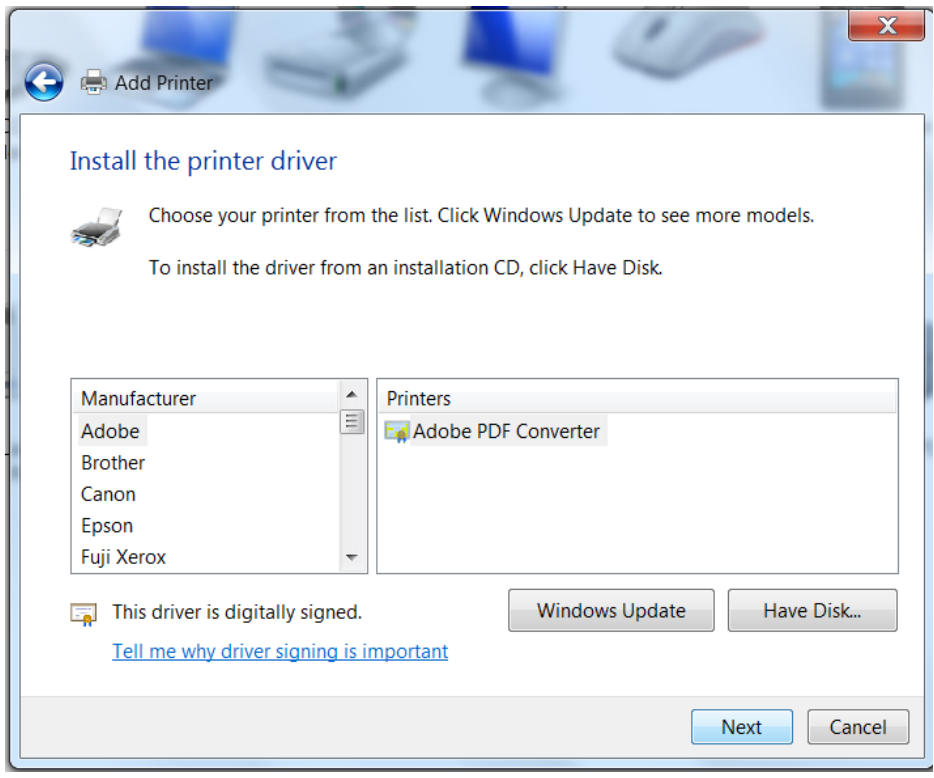

 $\rightarrow$ Have disk

Browse to the extracted driver files

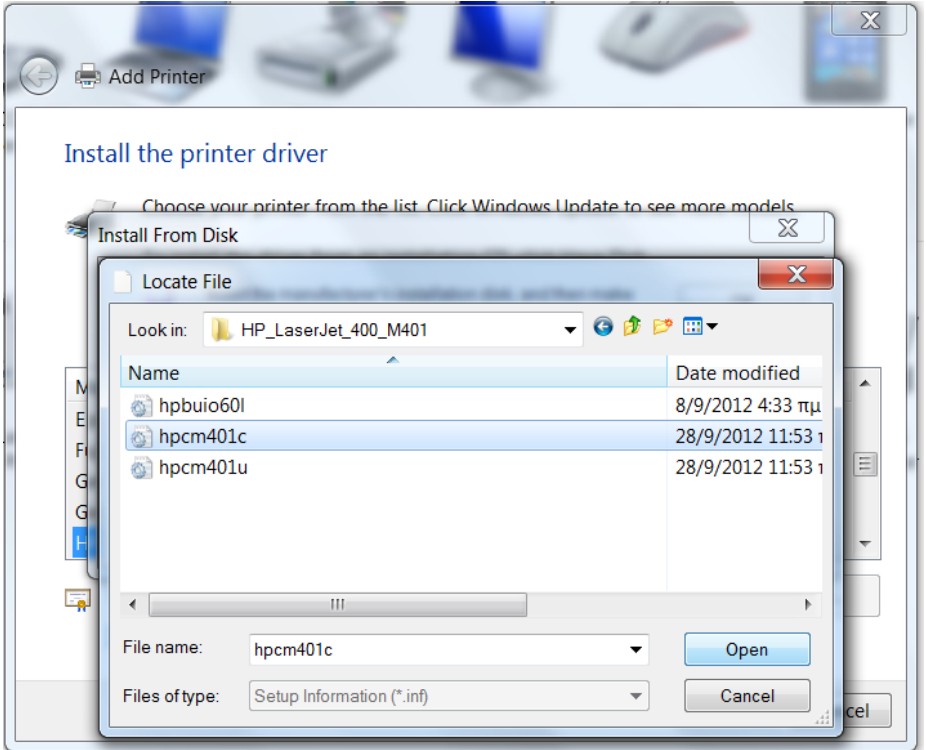

# Select : hpcm401c

## $\rightarrow$ open

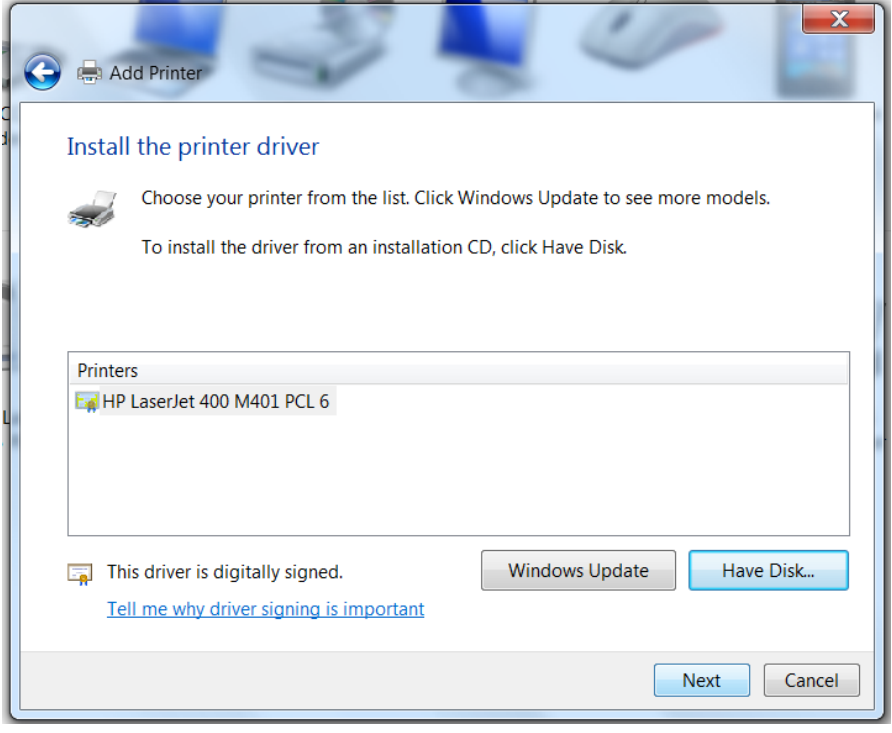

 $\rightarrow$ Next

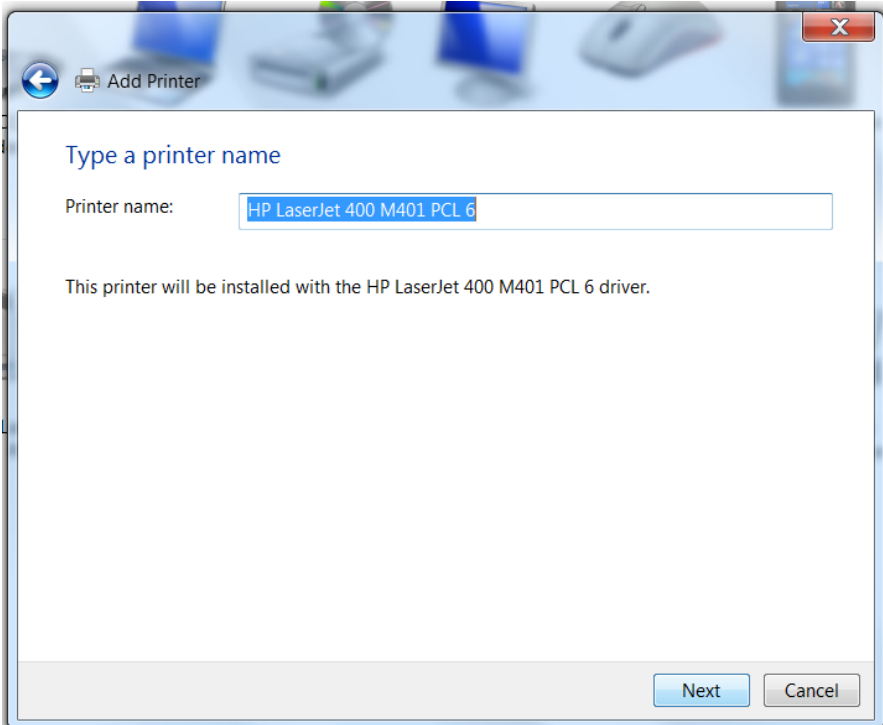

#### $\rightarrow$  Next

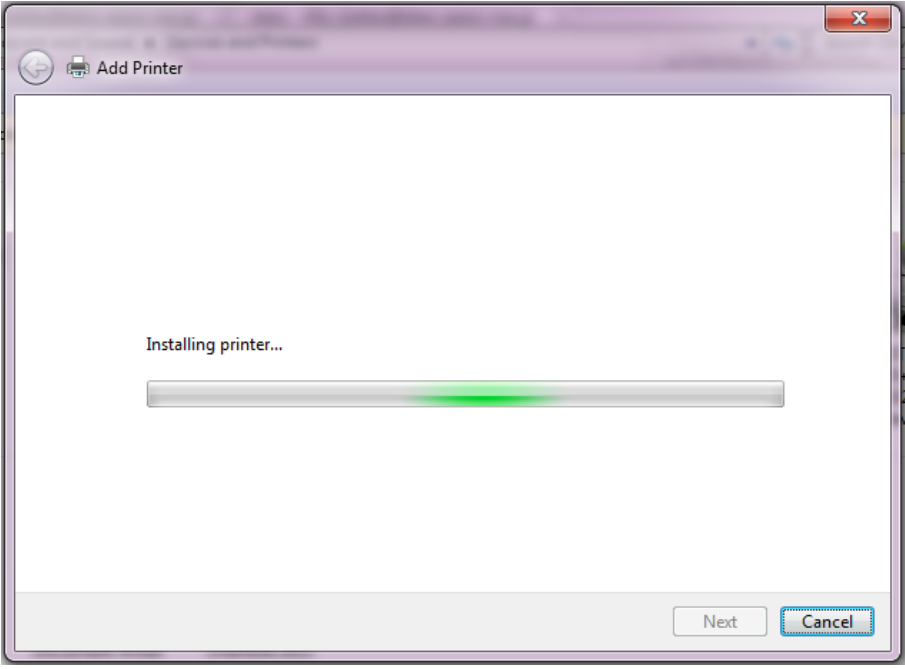

...Wait

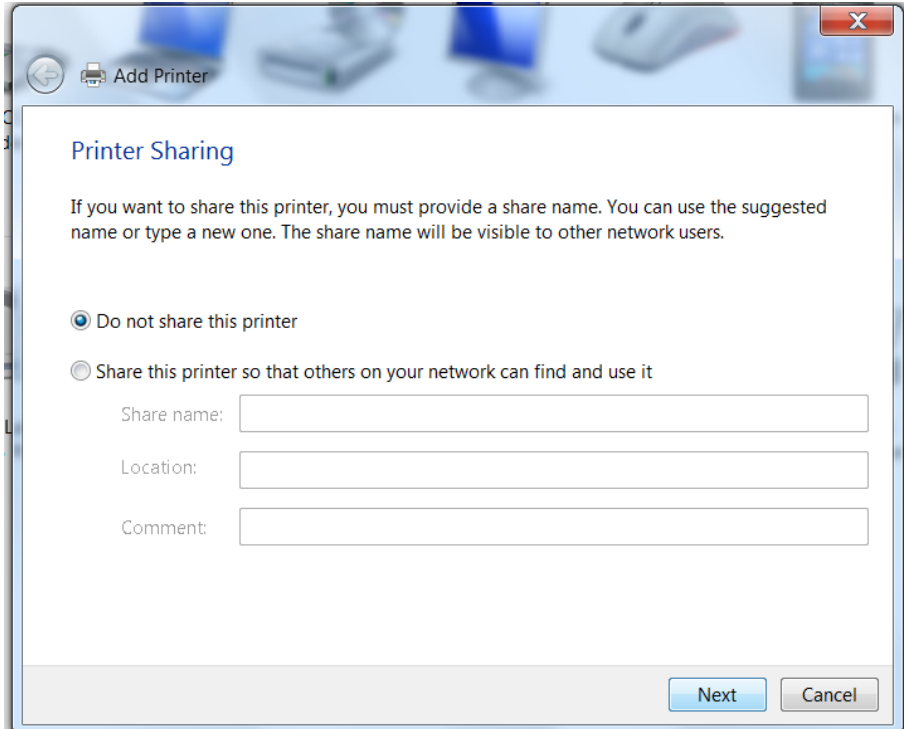

Select : *Do not share this printer*

#### $\rightarrow$ Next

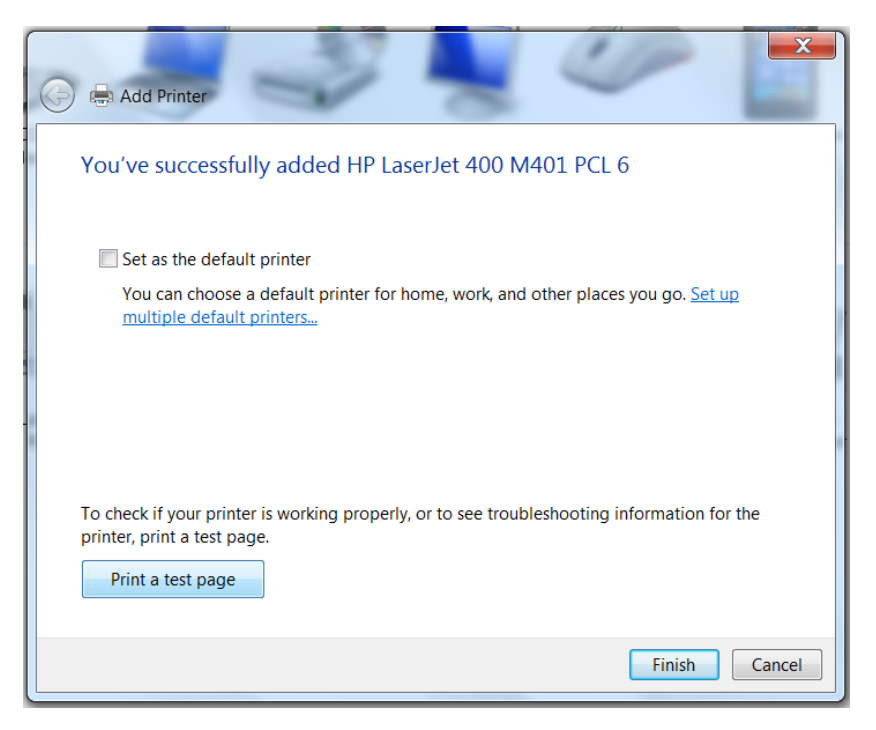

Select if you wish : *Set as the default printer*

Select if you wish : *Print a test page*

 $\rightarrow$ Finish